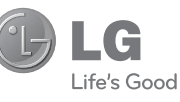

ČESKY **SLOVENSKY** ENGLISH

#### **Všeobecné dotazy**

<Informační centrum pro zákazníky společnosti LG> 810 555 810 \* Před voláním se ujistěte, že máte správné číslo.

#### **Všeobecné otázky**

<Stredisko informácií pre zákazníkov spoločnosti LG> 0850 111 154 \* Pred telefonátom sa uistite, že je telefónne číslo správne.

> **Uživatelská příručka Návod na používanie** LG-A200

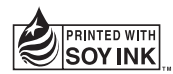

**CE0168** 

**P/N : MFL67211623(1.0) www.lg.com**

Bluetooth QD ID B017737

# LG-A200 Uživatelská příručka ČESKY

Tento průvodce vám pomůže při používání vašeho nového mobilního telefonu. Poskytne vám užitečná vysvětlení funkcí telefonu.

V závislosti na softwaru telefonu nebo operátorovi nemusí určitý obsah této příručky odpovídat funkcím telefonu.

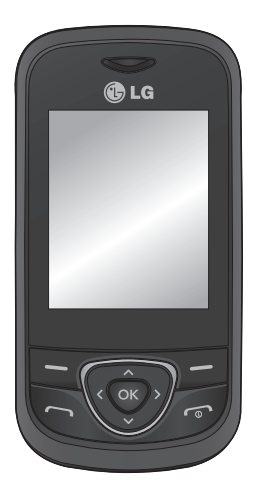

## **Informace o telefonu**

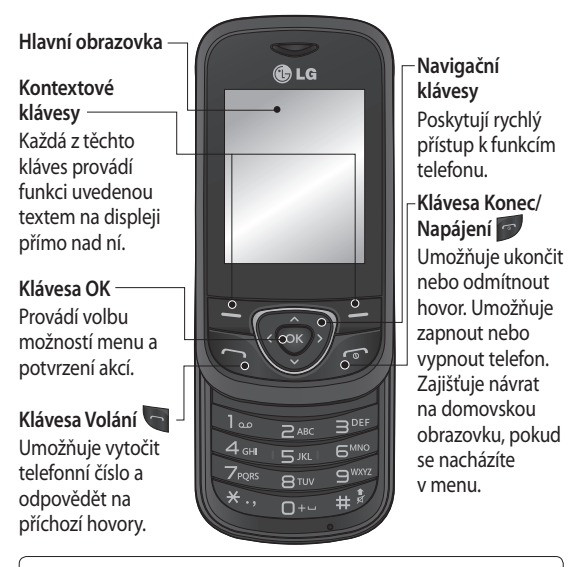

#### **TIP!**

Na domovské obrazovce je již přednastaveno několik widgetů. Na domovské obrazovce stiskněte navigační klávesu nahoru a vyberte požadovaný widget pomocí navigačních kláves vlevo a vpravo. Pokud zvolením widgetu na domovské obrazovce spustíte aplikaci SNS, budete vyzváni k přihlášení k účtu SNS.

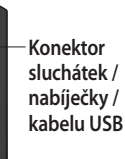

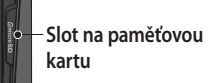

#### **Instalace paměťové karty**

Zvedněte kryt paměťové karty a vložte kartu Micro SD tak, aby zlatý kontakt směřoval dolů. zatlačte na paměťovou kartu tak, aby se ozvalo cvaknutí. Chcete-li paměťovou kartu vyjmout, jemně ji stiskněte dle vyobrazení.

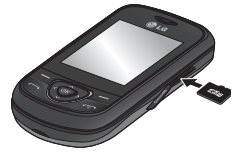

**Poznámka:** Paměťová karta je volitelné příslušenství.

#### **Formátování paměťové karty**

Na domovské obrazovce stiskněte možnost **Menu** a vyberte položku **Nastavení**. Vyberte položku **Informace o paměti,** možnost **Externí paměť**, stiskněte položku **Formát** a zadejte bezpečnostní kód (výchozí je 0000). **UPOZORNĚNÍ:** Pokud formátujete paměťovou kartu, bude veškerý její obsah smazán. Jestliže nechcete přijít o data na paměťové kartě, proveďte její zálohu.

## **Instalace karty SIM a dobíjení baterie**

## **Instalace karty SIM**

Po přihlášení k mobilní síti obdržíte kartu SIM s načtenými podrobnými údaji týkajícími se přihlášení, jako jsou kód PIN, veškeré dostupné volitelné služby a mnoho dalších informací.

Důležité!

› Karta SIM se snadno poškodí poškrábáním nebo ohnutím, proto s ní při manipulaci, vkládání či vyjímání zacházejte opatrně. Všechny karty SIM udržujte mimo dosah dětí.

› podporuje pouze karty SIM 2G/2.5G

#### **Obrázky**

- Otevřete kryt baterie **1**
- Vyjměte baterii **2**
- Vložte SIM kartu **3**
- Vložte baterii **4**
- **5** Zavřete kryt baterie
- Nabijte baterii **6**

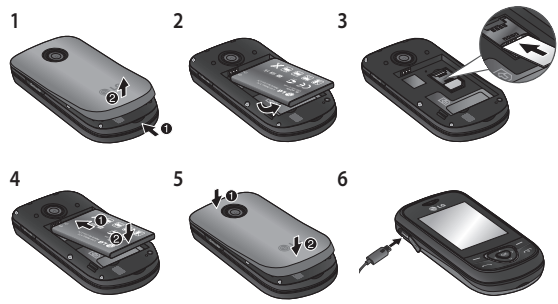

**VAROVÁNÍ:** Nevyjímejte baterii, pokud je telefon zapnutý. Mohlo by dojít k poškození telefonu.

### **Zapínání a vypínání telefonu**

Telefon můžete zapnout a vypnout stisknutím a podržením klávesy Napájení.

# **Hovory**

## **Uskutečnění hovoru**

- Zadejte číslo na klávesnici. **1**  Chcete-li smazat číslici, stiskněte klávesu **Vymazat**.
- **2** Stisknutím klávesy zahaite hovor.
- Chcete-li hovor ukončit, **3**  stiskněte klávesu **.**

**TIP!** Chcete-li zadat znak + pro mezinárodní hovory, stiskněte a podržte klávesu **0**.

**TIP!** K ovládání hlasitosti v průběhu hovoru slouží navigační klávesy nahoru a dolů.

**TIP!** Během hovoru lze nahrát hlasovou poznámku. Stiskněte položku **Možnosti** a vyberte možnost **Nahrát**.

### **Uskutečnění hovoru z Kontaktů**

- Na domovské obrazovce **1**  vyberte možnost **Jména**.
- Na klávesnici zadejte první **2**  písmeno kontaktu, kterému chcete zavolat.
- **3** Stisknutím klávesy zahajte hovor.

**TIP!** Kontakty můžete procházet pomocí navigačních kláves nahoru a dolů.

## **Příjem a odmítnutí hovoru**

Když telefon zvoní a chcete přijmout hovor, stiskněte klávesu ...

Když telefon zvoní, můžete vyzvánění vypnout výběrem možnosti **Tichý**.

Tato funkce je užitečná, pokud například zapomenete nastavit profil **Tichý** před zahájením schůzky.

Příchozí hovor odmítnete stisknutím klávesy nebo výběrem možnosti **Odmítnout**. **TIP!** Nastavení telefonu lze změnit tak, aby bylo možné odpovídat na příchozí hovory různými způsoby. Stiskněte možnost **Menu**, vyberte položku **Nastavení** a možnost **Hovor**. Vyberte položku **Režim odpovědi** a vyberte z možností **Stisknutí klávesy Odeslat, Vysunutí** nebo **Stisknutí libovolné klávesy.**

#### **Používání reproduktoru**

Během hovoru můžete stisknutím klávesy aktivovat reproduktor a následně použít přístroj v režimu hands-free. Pokud je reproduktor aktivní a chcete přejít zpět na běžný konverzační režim, stiskněte znovu klávesu ···

#### **Rychlá volba**

Stiskněte položku **Menu**, vyberte možnost **Kontakty** a potom položku **Rychlé volby.** Často volanému kontaktu můžete přiřadit číslo rychlé volby.

Rychlá volba 1 je nastavena na vaši hlasovou poštu a nelze ji změnit.

Jakmile přiřadíte rychlou volbu, můžete zahájit hovor stisknutím a podržením klávesy s příslušným číslem rychlé volby.

#### **Zobrazení záznamů hovorů**

Stisknutím klávesy si zobrazíte záznamy hovorů. Pomocí navigačních kláves vlevo a vpravo si také můžete prohlédnout záznam nepřijatých hovorů, přijatých hovorů, a volaných čísel.

#### **Změna nastavení hovoru**

Můžete nastavit menu související s hovorem. Stiskněte možnost **Menu**, vyberte položku **Nastavení** a možnost **Hovor.**

6

# **Kontakty**

### **Hledání kontaktu**

- Na domovské obrazovce **1**  vyberte možnost **Jména**.
- Na klávesnici zadejte první **2**  písmeno kontaktu, kterému chcete zavolat.
- **3** Procházení kontaktů.

### **Přidání nového kontaktu**

- Na domovské obrazovce **1**  vyberte možnost **Jména**. Stiskněte položku **Volby** a vyberte možnost **Přidat nový kontakt**.
- Zadejte jméno a příjmení **2**  nového kontaktu. Nemusíte zadávat obě části iména, ale je nutné zadat alespoň jednu část.
- Zadejte číslo, vyberte **3**  položku **Volby** a možnost **Hotovo.**

**Poznámka:** Pokud chcete zadat více údajů, stiskněte položku **Volby** a možnost **Přidat detail**

a potom vyberte požadované možnosti.

### **Přidání kontaktu do skupiny**

Kontakty lze uspořádávat do skupin. Můžete si například odděleně uložit své spolupracovníky a svou rodinu. V telefonu jsou již nastaveny některé skupiny: **Kolegové, Rodina, Přátelé, Škola** a **VIP**.

# **Posílání zpráv**

## **Odeslání zprávy**

- Chcete-li poslat zprávu SMS **1**  nebo MMS, stiskněte možnost **Menu**, vyberte položku **Zprávy** a možnost **Psát**.
- Otevře se nový editor zpráv. **2** Editor zpráv kombinuje editor SMS zpráv a MMS zpráv v jediném intuitivním rozhraní se snadným přepínáním. Výchozím nastavením editoru zpráv je režim textové zprávy.
- Zadejte zprávu pomocí **3**  prediktivního režimu T9 nebo pomocí ručního režimu Abc nebo režimu 123. Režimy zadávání textu můžete přepínat stisknutím klávesy #.
- Zadejte telefonní číslo nebo **4**  stiskněte položku Volby, vyberte kontakt ze seznamu kontaktů a stiskněte možnost Odeslat. Stisknutím možnosti Přidat příjemce můžete přidat více kontaktů.

**Poznámka**: Zprávu lze také poslat skupině kontaktů. Vytvořte zprávu, poté stiskněte možnost Odeslat, vyberte položku Skupina kontaktů a poté požadovanou skupinu kontaktů.

- Zadejte zprávu. **1**
- Vyberte položku Volby a **2**  potom možnost Vložit. Pomocí navigačních kláves vlevo a vpravo můžete přidat Obrázek, **Videoklip,**

**Zvukový klip, Plán, Vizitku, Poznámku, Textové pole, Úkoly** nebo **SMS šablonu.**

Stisknutím možnosti **Odeslat 3** zprávu odešlete.

Zprávy a odpovědi se zobrazují ve stejném okně a tvoří tak konverzaci s příslušným kontaktem.

Chcete-li změnit typ odesílané zprávy, stiskněte možnost **Menu > Zprávy > Volby > Nastavení > SMS** a zvolte položku **Odeslat** 

**dlouhý text jako.**

**VAROVÁNÍ:** Pokud do zprávy přidáte Obrázek, Videoklip, Zvukový klip, Plán, Vizitku, Textové pole nebo Předmět, dojde k automatickému převodu na režim MMS a odeslání zprávy bude příslušným způsobem zpoplatněno.

### **Zadávání textu**

Alfanumerické znaky můžete zadávat pomocí klávesnice telefonu. Telefon nabízí následující způsoby zadávání textu: režim T9, režim zadávání písmen ABC a režim zadávání čísel 123.

Ke změně režimu slouží klávesa #.

**Poznámka:** Některá pole umožňují pouze jeden režim zadávání textu (např. telefonní číslo v adresáři).

## **Režim T9**

Režim T9 pomocí vestavěného slovníku rozpoznává slova, která píšete, a to podle pořadí stisknutých kláves. Stačí stisknout číselnou klávesu spojenou s písmenem, které chcete zadat, a slovník po zadání všech písmen slovo rozpozná.

## **Použití režimu T9**

- V režimu zadávání **1**  prediktivního textu T9 začněte zadávat slovo stisknutím kláves až . Stiskněte jednu klávesu pro každé písmeno.
	- Pokud je slovo nesprávné i po jeho kompletním napsání, jedním nebo opakovaným stisknutím klávesy \* si prohlédněte další varianty daného slova.
	- Jestliže požadované slovo chybí v seznamu možností slov, přidejte slovo pomocí režimu Abc.
- Zadejte celé slovo před **2** úpravou nebo vymazáním libovolného znaku.
	- Chcete-li smazat písmena, stiskněte klávesu **Vymazat**.
	- Každé slovo ukončete mezerou stisknutím klávesy

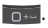

### **Režim Abc**

Tento režim vám umožňuje zadávat písmena stiskem kláves nadepsaných vyžadovaným písmenem jednou, dvakrát, třikrát nebo čtyřikrát, dokud není požadované písmeno zobrazeno.

### **Režim 123**

Psaní čísel pomocí jednoho stisku na jedno číslo. Stisknutím a přidržením požadované klávesy můžete přidávat také čísla, i když jste stále v režimu písmen.

## **Vkládání symbolů**

Chcete-li vložit symboly, stiskněte klávesu \* a poté zvolte symbol. Můžete také stisknout položku **Volby** a poté zvolit položku **Vložit symbol**.

## **Změna jazyka**

Telefon LG-A200 podporuje různé jazyky. Existují dva způsoby, jak lze z obrazovky pro psaní změnit jazyk, kterým budete psát. Můžete stisknout možnost Volby, přejít na položku Jazyk písma a poté nastavit požadovaný jazyk. Můžete také pouze stisknout a podržet klávesu \*. V závislosti na zvoleném jazyku se mohou lišit možnosti psaní.

### **Složky zpráv**

Stiskněte položku **Menu** a vyberte možnost **Zprávy**. Zvolte položku **Volby** a potom vyberte požadovanou složku.

**Koncepty** – pokud nemáte čas rozepsanou zprávu dokončit, můžete ji bez ohledu na stav rozpracovanosti uložit do této složky.

**K odeslání** – toto je dočasná složka pro ukládání zpráv, které jsou odesílány.

**Uložené položky** – Zde jsou přístupné **Uložené zprávy, SMS šablony** a **MMS šablony**.

**Emotikony** – seznam užitečných emotikonů, které jsou již předem vytvořeny, a pomocí kterých lze rychle odpovědět. Můžete přidávat, upravovat a odstraňovat emotikony. Můžete vložit emotikon, který jste si oblíbili při psaní zprávy.

**Nastavení** – nastavení zpráv jsou předdefinována tak, že můžete zprávy okamžitě začít odesílat. Chcete-li nastavení změnit, můžete k tomu použít možnosti nastavení.

# **E-mail**

#### **Nastavení e-mailu**

Máte-li telefon LG–A200, můžete zůstat v kontaktu prostřednictvím e-mailu i na cestách. Nastavení e-mailového účtu POP3 nebo IMAP4 je rychlé a snadné.

Stiskněte položku **Menu** a **1**  vyberte možnost **E-mail.**

- Při prvním použití funkce **E-2 mail** vyberete poskytovatele služeb elektronické pošty. Otevře se průvodce nastavením, který vám pomůže přidat e-mailový účet.
- Zadejte požadované **3**  informace podle pokynů v místním okně.

#### **Odeslání e-mailu pomocí nového účtu**

Před odesláním a příjmem e-mailu je třeba nastavit emailový účet.

- Vyberte položku **Menu, 1**  možnost **E-mail** a položku **Volby.**
- Zvolte možnost **Napsat 2 e-mail**. Otevře se nová emailová zpráva.
- Zadejte adresu příjemce a **3**  předmět.
- Zadejte zprávu. **4**
- Stiskněte položku **Volby, 5** vyberte možnost **Připojit** a přidejte **Obrázek, Video,**

11

**Zvuk, Jméno a číslo** nebo stiskněte možnost **Další.**

Stisknutím položky **Odeslat 6**  odešlete e-mail.

# **Fotoaparát**

Pomocí modulu fotoaparátu vestavěného v telefonu lze fotografovat osoby. Fotografie můžete poté posílat jiným lidem nebo si je nastavit jako tapetu.

## **Rychlé pořízení fotografie**

- Stiskněte možnost **Menu 1**  a vyberte položku **Média**  .Zvolením možnosti **Fotoaparát** zapněte hledáček.
- Držte telefon a objektiv **2**  zaměřte na fotografovaný předmět.
- Stisknutím klávesy **3**  pořídíte fotografii.

# **Videokamera**

### **Rychlé pořízení videozáznamu**

- Stiskněte možnost **Menu 1**  a vyberte položku **Média**. Poté zvolte položku **Videokamera**.
- Zaměřte objektiv na **2**  předmět, který chcete nahrát na videozáznam.
- **3** Stisknutím klávesy spustíte nahrávání.
- V hledáčku se zobrazí **4**  nápis Nahr. a časovač bude ukazovat délku videa.
- Výběrem možnosti **Zastavit 5** zastavíte nahrávání.

# **Hudba**

Telefon LG–A200 je vybaven zabudovaným přehrávačem hudby, takže můžete poslouchat oblíbenou hudbu.

#### **Přehrání skladby**

- Stiskněte možnost **Menu** a **1**  zvolte položku **Média** a poté položku **Hudba**.
- Zvolte možnost **Všechny 2 skladby** a poté vyberte skladbu, kterou chcete přehrát.
- Zvolením tlačítka **3**  skladbu pozastavíte.
- Zvolením tlačítka **4**  přejdete na další skladbu.
- Zvolením tlačítka **5**  přejdete na předchozí skladbu.
- Výběrem možnosti **Zpět 6**  hudbu zastavíte a vrátíte se do menu hudebního přehrávače.

**Poznámka:** Hudba je chráněna mezinárodními a národními autorskými zákony. Je možné, že pro reprodukci nebo kopírování hudby bude nutné získat oprávnění či licenci. V některých zemích národní

zákony kopírování materiálů chráněných autorským zákonem pro vlastní potřebu zakazují. Seznamte se proto se zákony ve své zemi, které by se na používání takových materiálů mohly vztahovat.

# **FM Rádio**

Telefon LG–A200 je vybaven funkcí rádia FM a umožňuje naladit a poslouchat vaše oblíbené stanice, zatímco budete cestovat.

Při poslechu rádia FM můžete nahrát a uložit krátký zvukový klip.

Poznámka: Abyste mohli poslouchat rádio, je nutné mít připojená sluchátka. Chcete-li poslouchat rádio a zajistit trvalý dobrý příjem rádiového signálu, zasuňte zástrčku do konektoru pro sluchátka.

**Poznámka**: Sluchátka jsou volitelné příslušenství.

#### **Vyhledávání stanic**

- Stiskněte možnost **Menu** a **1**  vyberte položku **Média**. Poté zvolte položku **FM Rádio**.
- Vyberte položku **Volby**, poté **2**  zvolte možnost **Automaticky vyhledat** a vyberte tlačítko **Nastavit**. K vyhledávání stanic můžete také použít navigační klávesy vlevo a vpravo.

### **Poslech rádia**

- Stiskněte možnost **Menu** a **1**  vyberte položku **Média**. Poté zvolte položku **Rádio FM**.
- Vyberte číslo kanálu stanice, **2**  kterou chcete poslouchat.

**TIP!** Rádio můžete poslouchat přes vestavěný reproduktor. Stiskněte **položku Volby** a vyberte **možnost Poslouchat přes reproduktor.**

### **Nahrávání rádia**

- 1 Během poslechu rádia stiskněte klávesu .
- Doba nahrávání se zobrazuje **2**  na telefonu. Chcete-li

nahrávání zastavit, stiskněte klávesu **oz**. Nahraný obsah bude po ukončení záznamu uložen do **Galerie** jako soubor formátu MP3.

#### **Poznámka:** Po dokončení nahrávání si můžete přehrát všechny uložené nahrávky zvolením položky **Volby** a **Přejít na záznamy rádia.**

**TIP!** Chcete-li nakonfigurovat nastavení nahrávání jako je využitá paměť, typ záznamu nebo nahrávání dopředu, stiskněte položku **Volby** a vyberte možnost **Nastavení nahrávání.**

**TIP! Nahrávání dopředu**  umožňuje nahrát několik sekund záznamu předtím, než jste stiskli tlačítko nahrávání. Pokud nastavíte typ záznamu pouze na hudbu, bude při nahrávání automaticky zaznamenána pouze hudba bez komentáře hlasatele.

14

# **Záznam hlasu**

Pomocí funkce Záznam hlasu můžete nahrávat hlasové poznámky a další zvuky.

### **Nahrávání hlasové poznámky**

- Stiskněte možnost **Menu** a **1**  vyberte položku **Média**. Poté zvolte možnost **Záznam hlasu**.
- 2 Stisknutím klávesy spustíte nahrávání.
- Zvolením možnosti **Zastavit 3**  ukončíte nahrávání.
- Chcete-li si záznam **4**  poslechnout, stiskněte možnost **Volby** a vyberte položku **Přehrát naposledy nahrané**.

# **Galerie**

Do paměti telefonu můžete ukládat různé multimediální soubory. Své obrázky, zvuky, videa a hry tak budete mít vždy snadno po ruce. Můžete také

soubory ukládat na paměťovou kartu. Výhodou používání paměťové karty je to, že s její pomocí můžete uvolnit místo v paměti telefonu. Všechny vaše multimediální soubory budou uloženy ve složce **Galerie**. Stiskněte možnost **Menu** a poté výběrem položky **Galerie** otevřete seznam složek.

# **Aplikace**

Telefon LG-A200 je dodáván s předinstalovanými hrami, které vás zabaví ve volném čase. Pokud si stáhnete nějaké další hry nebo aplikace, budou uloženy právě do této složky. Stiskněte možnost **Menu** a vyberte položku **Aplikace**. Vyberte položku **Hry a aplikace**. **Poznámka:** Za připojení k této službě vám budou účtovány další poplatky. Informace o poplatcích za stahování dat získáte od poskytovatele sítě.

## **Organizér**

### **Nastavení budíku (Menu > Organizér > Budík)**

Můžete nastavit až 5 různých časů buzení.

#### **Používání kalendáře (Menu > Organizér > Kalendář)**

Po vstupu do tohoto menu se zobrazí Kalendář. Na aktuálním datu se nachází čtvercový kurzor. Kurzor můžete přesunout na jiné datum pomocí navigačních tlačítek.

#### **Přidání položky do seznamu úkolů (Menu > Organizér > Seznam úkolů)**  Zde můžete zobrazovat, upravovat a přidávat úkoly, které chcete splnit.

**Přidání poznámky (Menu > Organizér > Poznámky)** Zde můžete zadat vlastní poznámky.

#### **Tajné poznámky (Menu > Organizér > Tajné poznámky)**

Můžete napsat soukromou poznámku a ochránit ji proti nepovolaným osobám. Pro použití tohoto menu zadejte bezpečnostní kód.

#### **Přidání města ke světovému času (Menu > Organizér > Světový čas)**

Požadované město lze přidat do seznamu světových časů. Můžete také zjistit aktuální čas hlavních světových měst.

#### **Používání kalkulačky (Menu > Organizér > Kalkulačka)**

Kalkulačka umí základní aritmetické funkce: sčítání, odčítání, násobení a dělení a rovněž vědecké funkce.

#### **Vyhledávač data (Menu > Organizér > Vyhledávač data)**

Vyhledávač data je užitečný nástroj, který pomáhá vypočítat datum po uplynutí určitého počtu dní.

#### **Převod jednotek (Menu > Organizér > Převodník jednotek)**

Pomocí této funkce můžete provádět převody mnoha jednotek.

#### **Používání stopek (Menu > Organizér > Stopky)**

Pomocí této možnosti lze využít stopky.

### **Přejít na (Menu > Organizér > Přejít na)**

Pomůže vám to přejít přímo do menu, které hledáte. Položku můžete nastavit jako Přejít na.

#### **Služby SIM (Menu > Organizér > Služby SIM)**

Tato funkce závisí na SIM kartě a službách sítě. V případě, že karta SIM podporuje služby SAT (tj. SIM Application Toolkit), bude mít toto menu název specifický pro mobilního operátora uložený na kartě SIM.

# **Internet**

### **Používání internetového prohlížeče**

Můžete spustit prohlížeč WAP a přejít na domovskou stránku aktivovaného profilu v profilech sítě Internet. Dále můžete manuálně zadat adresu URL a přejít na příslušnou stránku WAP. Stiskněte možnost **Menu** a vyberte položku **Internet**. **Poznámka:** Při připojování k této službě a stahování obsahu vám mohou být účtovány další poplatky.

Informace o poplatcích za stahování dat získáte od poskytovatele sítě.

## **Nastavení**

#### **Přizpůsobení profilů (Menu > Nastavení > Profily)**

Nastavení každého profilu můžete přizpůsobit. Zvolte požadovaný profil, vyberte položku **Volby** a potom možnost **Upravit**.

#### **Použití letového režimu (Menu > Nastavení > Profily > Letový režim)**

Tato funkce se používá k zapnutí letového režimu. Po zapnutí letového režimu nebude možné volat, připojit se k síti Internet ani odesílat zprávy.

**Změna nastavení displeje (Menu > Nastavení > Displej (Zobrazení))** Můžete změnit nastavení displeje telefonu.

**Změna data a času (Menu > Nastavení > Datum a čas)**  Můžete nastavit funkce související s datem a časem.

#### **Změna nastavení připojení (Menu > Nastavení > Připojení)**

Nastavení připojení zadal již příslušný síťový operátor, takže svůj nový telefon můžete začít používat ihned po zapnutí. Pokud chcete změnit jakékoli nastavení, použijte toto menu. Pomocí tohoto menu můžete konfigurovat nastavení sítě a profily přístupu přístup k údajům.

#### **Změna nastavení připojení Bluetooth**

- Stiskněte možnost **Menu** a **1**  vyberte položku **Nastavení**. Poté zvolte možnost **Bluetooth**.
- Vyberte položku **Nastavení 2**  Můžete změnit nastavení následujících možností:
- **Moje viditelnost** zvolte, zda **•** zařízení má být pro ostatní **Viditelné, Skryté** nebo **Viditelné na 1 minutu**.
- **Jméno mého tel.** zadejte **•** název pro svůj telefon LG-A200.
- **Podporované služby •** – Zobrazuje podporované funkce.
- **Moje adresa**  můžete **•** zobrazit adresu Bluetooth zařízení.

#### **Párování s jiným zařízením Bluetooth**

- Zkontrolujte, zda je **zapnuta 1**  funkce Bluetooth a zařízení je **viditelné**. Nastavení viditelnosti můžete změnit v menu **Nastavení Bluetooth** výběrem možnosti **Viditelnost zařízení** a potom položky **Viditelné**.
- V menu Bluetooth zvolte **2**  možnost Vyhledat nové zařízení.
- Telefon LG-A200 vyhledá **3**  zařízení. Po dokončení vyhledávání se na displeji zobrazí možnosti **Přidat** a **Obnovit**.
- Zvolte zařízení pro spárování. **4**  Telefon pak pro každé připojení vytvoří výchozí heslo.
- Telefon se poté připojí ke **5**  druhému zařízení.
- Připojení Bluetooth chráněné **6** heslem je nyní připraveno.

#### **TIP!**

- Pokud používáte **1**  sluchátka Bluetooth, nejsou během přehrávání videa podporovány formáty A2DP a AVRCP. To znamená, že pokud používáte sluchátka Bluetooth, neuslyšíte zvuk videa.
- Funkce přenosu souborů **2**  přes Bluetooth bude zablokována, pokud budou spuštěny některé aplikace. (Hlasové hovory, Fotoaparát/ Videokamera, Přehrávač médií, UMS/PCSync)

#### **Změna nastavení telefonu (Menu > Nastavení > Telefon)**

Vychutnejte si svobodu, kterou vám poskytuje přizpůsobení telefonu LG–A200 vašim představám.

**Automatické zamknutí kláves**  – umožňuje automaticky uzamknout klávesnici na pohotovostní obrazovce. **Moje nagační klávesa** – umožňuje změnit klávesové zkratky přiřazené čtyřem navigačním klávesám. **Jazyk** – umožňuje změnit jazyk zobrazení textů v telefonu. Změna ovlivní také režim zadávání textu. **Stav baterie** – umožňuje přepnout nastavení úspory energie:**Automaticky, Vždy zapnuto** nebo **Vypnuto. Nastavením možnosti** Vždy

zapnuto můžete šetřit energii baterie.

#### **Informace o telefonu** – umožňuje zobrazit technické

informace o telefonu LG-A200.

#### **Změna nastavení zabezpečení (Menu > Nastavení > Zabezpečení)**

Změňte nastavení zabezpečení tak, aby byla zajištěna ochrana telefonu LG-A200 a důležitých informací, které jsou v něm uloženy.

- **Požadavek kódu PIN** zvolte, **•** zda má být při zapnutí telefonu požadován kód PIN.
- **Zamčení telefonu** zvolte, **•** zda se přístroj zamkne.
- **Uzamčení aplikace** zvolte **•** v seznamu menu aplikace, které chcete zamknout.
- **Zamknout při změně SIM •** pokud zapnete tuto možnost, bude telefon při změně karty SIM požadovat zadání bezpečnostního kódu.
- **Změnit kódy** umožňuje **•** změnit následující kódy: kód PIN, Kód PIN2 nebo **Bezpečnostní kód.**

### **Režim SOS**

Pokud je režim SOS zapnutý, máte možnost v nouzové situaci stisknutím a podržením klávesy "9" odeslat tísňovou zprávu. Tato zpráva bude odeslána vybraným příjemcům. Pokud vám příjemce zavolá zpět, hovor bude automaticky přijat. Po tuto dobu budou veškerá zvuková upozornění ztlumena. Všechna ostatní menu budou nedostupná. Chcete-li ukončit režim SOS, stiskněte na domovské obrazovce klávesu Ukončit.

#### **Zobrazení stavu paměti (Menu > Nastavení > Informace o paměti)**

Pomocí volby Správa paměti zjistíte, kolik paměti je využito a kolik místa je k dispozici: společná, vyhrazená paměť, karta SIM a externí paměť. Umožňuje také nastavit přednostní úložiště, pokud je vložena paměťová karta.

**Resetování telefonu (Menu > Nastavení > Obnovit výrobní nastavení)** Možnost **Obnovit výrobní nastavení** použijte pro vynulování všech nastavených údajů na tovární hodnoty. Tuto funkci můžete aktivovat pouze po zadání bezpečnostního kódu. Výchozí bezpečnostní kód je nastaven na hodnotu "0000".

# **Aktualizace softwaru**

#### **Aktualizace softwaru pro mobilní telefony LG ze sítě Internet**

Další informace o použití této funkce naleznete na webové stránce http://www.lg.cz nebo http://www.lg.com/common/ index.jsp → vyberte zemi a jazyk.

Tato funkce vám umožňuje pohodlně aktualizovat firmware telefonu na novější verzi ze sítě Internet, aniž by bylo nutné navštívit středisko služeb. Aktualizace firmwaru mobilního telefonu vyžaduje plnou pozornost uživatele po celou dobu trvání procesu aktualizace. Než budete pokračovat, prostudujte si všechny pokyny a poznámky v jednotlivých krocích. Uvědomte si, že odstraněním datového kabelu USB nebo baterie během aktualizace můžete vážně poškodit mobilní telefon.

# **Návod pro bezpečné a efektivní použití**

### **Vystavení energii rádiové frekvence**

#### **Informace o vystavení rádiovým vlnám a specifické míře pohlcení (SAR)**

Tento mobilní telefon LG-A200 byl navržen tak, aby vyhověl příslušným bezpečnostním požadavkům ohledně vystavení rádiovým vlnám. Uvedené požadavky jsou založeny na odborných směrnicích, jež zahrnují bezpečnostní rezervy, které zaručují bezpečí všem uživatelům bez ohledu na věk a zdraví.

 Ve směrnicích o vystavení • rádiovému záření se používá jednotka měření známá jako specifická míra pohlcení nebo SAR. Testy SAR se provádí pomocí standardních metod s telefonem vysílajícím na nejvyšší výkon ve všech používaných frekvenčních pásmech.

- I když mohou být rozdíly mezi úrovněmi SAR jednotlivých modelů telefonů LG, jsou všechny modely navrženy tak, aby splnily příslušné směrnice pro vystavení rádiovým vlnám.
- Limit SAR doporučený mezinárodní komisí pro ochranu před neionizujícím zářením (ICNIRP) je 2 W/kg v průměru na 10 g tkáně.
- Nejvyšší hodnota SAR pro tento model telefonu, testovaný pomocí systému DASY4, je pro použití u ucha 0.950 W/kg (10 g) a při nošení na těle 0.989 W/kg (10 g).
- Informace o údajích SAR pro obyvatele zemí a oblastí, které přijaly limit SAR doporučený organizací Institute of Electrical and Electronics Engineers (IEEE), který je v průměru 1,6 W/kg na 1 g tkáně.
- Tento přístroj splňuje právní •předpisy pro vystavení

## **Návod pro bezpečné a efektivní použití** (pokračování)

neionizujícímu záření, pokud je používán v normální poloze u ucha nebo je umístěn nejméně 1,5 cm od těla. Pokud je přístroj umístěn v obalu, na sponě na opasek nebo v držáku na těle, nesmí takový doplněk obsahovat kovové součásti a měl by být umístěn alespoň 1,5 cm od těla. Nedodržení těchto pokynů může vyvolat překročení příslušných limitů pro vystavení vaší osoby neionizujícímu záření.

### **Péče o výrobek a jeho údržba**

**VAROVÁNÍ:** Používejte pouze baterie, nabíječky a příslušenství, které jsou schváleny pro použití s tímto konkrétním modelem telefonu. Použití jakýchkoli jiných typů by mohlo vést ke zrušení platnosti schválení nebo záruky vztahující se na telefon, a mohlo by být nebezpečné.

- Tento přístroj nerozebírejte. V případě nutnosti opravy jej odneste kvalifikovanému servisnímu technikovi.
- Udržujte mimo dosah elektrických zařízení jako například televizorů, rádií a osobních počítačů.
- Přístroj je nutné udržovat mimo dosah zdrojů tepla, jako jsou radiátory nebo vařiče.
- Zabezpečte přístroj před pádem.
- Nevystavujte přístroj mechanickým vibracím nebo otřesům.
- Vypněte telefon na všech místech, kde to vyžadují speciální předpisy. Nepoužívejte ho například v nemocnicích, může ovlivnit citlivé lékařské přístroje.
- Když se telefon nabíjí, nedotýkejte se jej mokrýma rukama. Mohlo by dojít k zasažení elektrickým proudem nebo k vážnému poškození telefonu.
- Nenabíjejte přístroj v blízkosti hořlavého materiálu, protože se může zahřát, a hrozilo by tak nebezpečí vzniku požáru.
- K čistění krytů telefonu používejte suchý měkký hadřík (nepoužívejte rozpouštědla, jako je benzen, ředidla či alkohol).
- Nenabíjejte telefon ležící na měkké podložce.
- Telefon je nutno nabíjet na dobře větraném místě.
- Nevystavujte přístroj nadměrnému kouři nebo prachu.
- Nenoste telefon společně s kreditními kartami nebo jízdenkami. Může ovlivnit informace na magnetických proužcích.
- Nedotýkejte se displeje ostrým předmětem. Může dojít k poškození telefonu.
- Nevystavujte telefon působení kapalin ani vlhkosti.
- Příslušenství, jako jsou sluchátka, používejte opatrně. Nedotýkejte se zbytečně antény.

#### **Efektivní používání telefonu Elektronická zařízení**

• Nikdy mobilní telefon nepoužívejte bez povolení v blízkosti lékařských zařízení. Neumísťujte telefon do

## **Návod pro bezpečné a efektivní použití** (pokračování)

blízkosti kardiostimulátoru, například do náprsní kapsy.

- Některá naslouchátka mohou být mobilními telefony rušena.
- Menší rušení může ovlivnit televizory, rádia, počítače atd.

#### **Bezpečnost na silnici**

Dodržujte zákony a předpisy týkající se používání mobilních telefonů při řízení v dané oblasti.

- Během řízení nedržte telefon v ruce.
- Věnujte plnou pozornost řízení.
- Používejte sadu handsfree, pokud je k dispozici.
- Pokud to jízdní podmínky vyžadují, před voláním zastavte a zaparkujte.
- Vysokofrekvenční energie může ovlivnit elektronické systémy vozidla, například autorádio nebo bezpečnostní vybavení.
- Je-li vozidlo vybaveno airbagem, neumisťujte na něj žádné překážky v podobě nainstalovaného nebo přenosného bezdrátového zařízení. To by mohlo způsobit selhání airbagu nebo vážné zranění z důvodu jeho nesprávné funkce.
- Při poslechu hudby ve venkovních prostorách zajistěte, aby byla hlasitost nastavena na rozumnou úroveň a vy si byli vědomi svého okolí. To je zvláště důležité v blízkosti silnic.

#### **Kardiostimulátor**

Výrobci kardiostimulátorů doporučují minimální vzdálenost mezi mobilním telefonem a kardiostimulátorem, nutnou pro předcházení možného rušení kardiostimulátoru, 15 cm. Proto používejte telefon na uchu opačném ke straně, na které se nachází kardiostimulátor, a

nenoste telefon v náprsní kapse. Máte-li nějaké dotazy týkající se použití bezdrátového přístroje s kardiostimulátorem, obraťte se na svého poskytovatele léčebné péče.

### **Zabraňte poškození sluchu**

K poškození sluchu dochází při dlouhodobém vystavení hlasitému zvuku. Doporučujeme proto přístroj nezapínat nebo nevypínat v blízkosti ucha. Doporučujeme rovněž udržovat rozumnou hlasitost při poslechu hudby i při hovorech.

**POZNÁMKA:** Nadměrný hluk a tlak sluchátek mohou způsobit ztrátu sluchu.

### **Oblast, kde se odstřeluje**

Nepoužíveite telefon na místech, kde probíhají odstřelovací práce. Sledujte omezení a postupujte podle nařízení a pravidel.

### **Prostředí s nebezpečím výbuchu**

- Nepoužívejte telefon na čerpacích stanicích.
- Nepoužívejte telefon v blízkosti paliv nebo chemikálií.
- Nepřevážejte a neuchovávejte hořlavé plyny, tekutiny nebo explozivní materiály v přihrádce automobilu, ve které je mobilní telefon a příslušenství.

## **V letadle**

V letadle mohou bezdrátová zařízení způsobovat rušení.

- Před nastoupením do letadla mobilní telefon vypněte.
- Bez svolení posádky jej v letadle nepoužívejte.

### **Děti**

Telefon uchovávejte na bezpečném místě mimo dosah malých dětí. Obsahuje malé součásti, u kterých při uvolnění hrozí riziko zadušení či polknutí.

# **Návod pro bezpečné a efektivní použití** (pokračování)

## **Tísňová volání**

V některých mobilních sítích nemusí být tísňové volání dostupné. Proto byste se u tísňových volání neměli spoléhat pouze na svůj mobilní telefon. Zkontrolujte možnosti u místního poskytovatele služeb.

### **Informace a péče o baterii**

- Před nabitím není nutné baterii zcela vybít. Na rozdíl od jiných systémů baterií nedochází k paměťovému efektu, který by mohl snížit výkon baterie.
- Používejte pouze baterie a nabíječky společnosti LG. Nabíječky LG jsou navrženy tak, aby maximalizovaly životnost baterie.
- Baterie nerozebírejte ani nezkratujte.
- Dbejte na čistotu kovových kontaktů baterie.
- Jakmile baterie přestane zajišťovat přijatelný výkon, vyměňte ji. Baterii lze před

výměnou přibližně stokrát nabít.

- Nabijte baterii v případě, že iste ji dlouhou dobu nepoužívali. Zajistíte tak maximální výkon.
- Nevystavujte nabíječku baterií přímému slunečnímu záření ani ji nepoužívejte v prostředí s vysokou vlhkostí, jako je koupelna.
- Neponechávejte baterii v místech s velmi vysokou nebo nízkou teplotou. Může to snížit výkon baterie.
- V případě výměny baterie za nesprávný typ hrozí nebezpečí výbuchu.
- Proveďte likvidaci použitých baterií podle pokynů výrobce. Pokud je to možné, recyklujte. Baterie nevyhazujte do běžného domácího odpadu.
- Pokud potřebujete vyměnit baterii, obraťte se na nejbližší autorizované servisní místo společnosti LG Electronics nebo na nejbližšího prodejce.
- Po úplném nabití telefonu vždy odpojte nabíječku ze zásuvky, zabráníte tak nechtěnému odběru energie.
- Skutečná životnost baterie je závislá na konfiguraci sítě, nastavení produktu, používání vzorů, baterii a podmínkách prostředí.

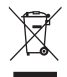

#### **Likvidace starých zařízení**

- 1 Pokud je u výrobku uveden symbol pojízdného kontejneru v přeškrtnutém poli, znamená to, že se na výrobek vztahuje směrnice Evropské unie č. 2002/96/EC.
- 2 Všechny elektrické a elektronické výrobky likvidujte odděleně od běžného komunálního odpadu prostřednictvím sběrných zařízení zřízených za tímto účelem vládou nebo místní samosprávou.
- 3 Správný způsob likvidace starého elektrického spotřebiče pomáhá zamezit možným negativním vlivům na životní prostředí a zdraví.
- 4 Bližší informace o likvidaci starého spotřebiče získáte u místní samosprávy, ve sběrném zařízení nebo v obchodě, ve kterém jste výrobek zakoupili.

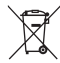

#### **Likvidace použitých baterií/akumulátorů**

- 1 Pokud je u baterií/akumulátorů daného výrobku uveden symbol pojízdného kontejneru v přeškrtnutém poli, znamená to, že se na ně vztahuje směrnice Evropské unie č. 2006/66/EC.
- 2 Tento symbol může být kombinován s chemickými značkami rtuti (Hg), kadmia (Cd) nebo olova (Pb), pokud baterie obsahuje více než 0,0005 % rtuti, 0,002 % kadmia nebo 0,004 % olova.
- 3 Všechny baterie/akumulátory by měly být likvidovány odděleně od běžného komunálního odpadu prostřednictvím sběrných zařízení zřízených za tímto účelem vládou nebo místní samosprávou.
- 4 Správný způsob likvidace starých baterií/akumulátorů pomáhá zamezit možným negativním vlivům na životní prostředí a zdraví zvířat a lidí.
- 5 Bližší informace o likvidaci starých baterií/akumulátorů získáte u místní samosprávy, ve sběrném zařízení nebo v obchodě, ve kterém jste výrobek zakoupili.

## **Technická data**

**Okolní teploty** Max.: +55 °C (vybíjení), +45 °C (nabíjení) Min.: -10 $\degree$ C

"Vývojem tohoto telefonu motivovaného snahou o zlepšení jeho funkcí, ovladatelnosti a použitelnosti mohlo dojít ke vzniku rozdílu mezi jeho ovládáním a návodem k ovládání uvedeným v této příručce. Tyto případné rozdíly způsobené změnami softwaru, které mohou být provedeny i na přání Vašeho operátora, Vám ochotně vysvětlí náš prodejce či servisní středisko.

Tyto případné rozdíly způsobené vývojovými změnami softwaru mobilního telefonu provedené výrobcem nejsou vadami výrobku ve smyslu uplatnění práv z odpovědnosti za vady a nevztahuje se na ně poskytnutá záruka."

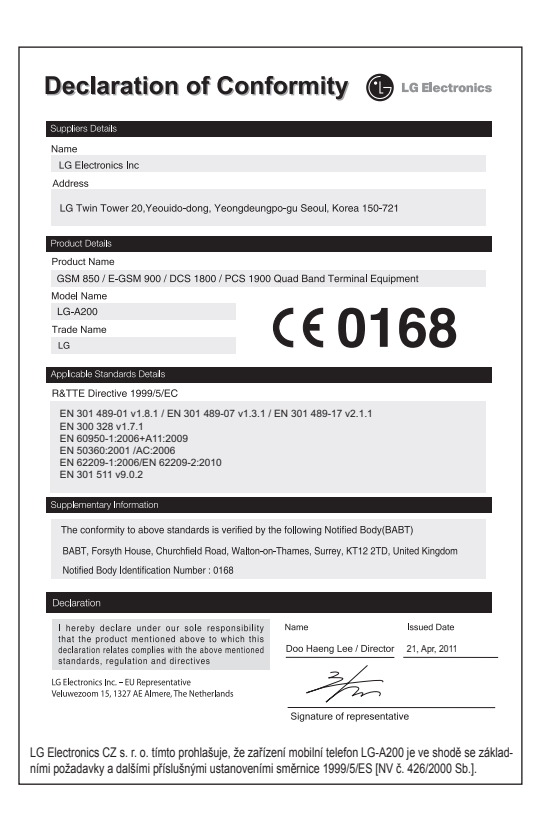

# LG-A200 Návod na používanie SLOVENSKY

Tento návod vám pomôže zoznámiť sa s funkciami vášho nového mobilného telefónu. Poskytne vám užitočné vysvetlenia funkcií dostupných vo vašom telefóne.

Niektoré časti tejto príručky sa môžu odlišovať od vášho telefónu v závislosti od softvéru telefónu alebo poskytovateľa služby.

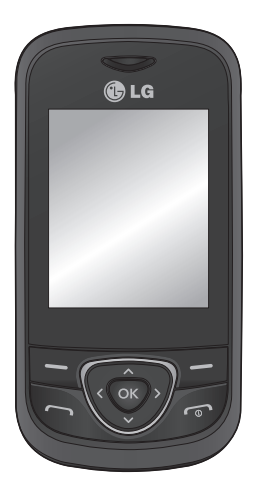

## **Zoznámte sa so svojím telefónom**

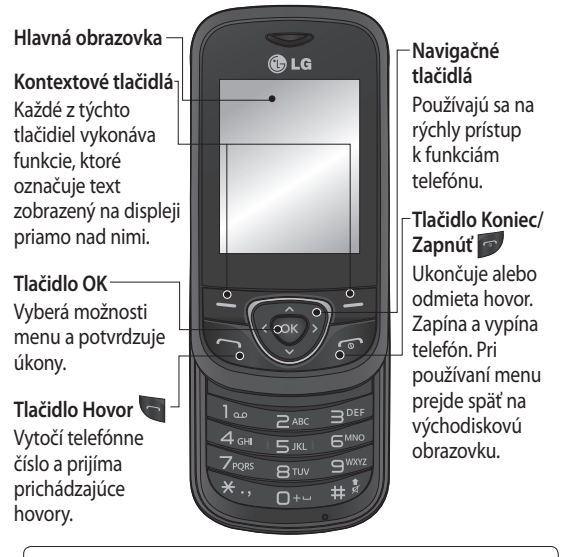

#### **TIP!**

Na základnej obrazovke už máte pripravených množstvo miniaplikácií. Na základnej obrazovke stlačte navigačné tlačidlo nahor a pomocou navigačných tlačidiel doľava a doprava vyberte požadovanú miniaplikáciu.

Ak aktivujete aplikáciu SNS výberom miniaplikácie na základnej obrazovke, budete požiadaní o prihlásenie pomocou svojho konta SNS.

 $\overline{2}$
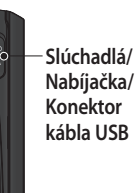

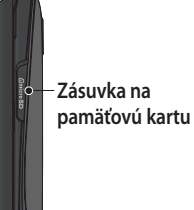

### **Inštalácia pamäťovej karty**

Zdvihnite kryt pamäťovej karty a kartu Micro SD vložte tak, aby oblasť so zlatými kontaktmi smerovala lícom nahor. Zatlačte na pamäťovú kartu tak, aby bolo počuť kliknutie.

Ak chcete vytiahnuť pamäťovú kartu, zľahka ju zatlačte.

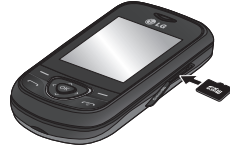

**Poznámka**: Pamäťová karta je voliteľným príslušenstvom.

#### **Formátovanie pamäťovej karty**

Na základnej obrazovke stlačte tlačidlo **Ponuka** a vyberte možnosť **Nastavenia**.

Vyberte položku **Informácie o pamäti**, vyberte možnosť **Externá pamäť**, stlačte **Formátovať** a potom zadajte bezpečnostný kód (0000).

**VAROVANIE:** Pri formátovaní pamäťovej karty sa vymaže celý jej obsah. Ak nechcete stratiť údaje uložené na pamäťovej karte, najprv ju zálohujte.

# **Inštalácia SIM karty a nabíjanie batérie**

#### **Inštalácia SIM karty**

Keď sa stanete klientom príslušnej mobilnej telefónnej siete, bude vám poskytnutá karta SIM, na ktorej budú nahrané vaše prihlasovacie údaje, ako je váš kód PIN, akékoľvek voliteľné služby a množstvo iných údajov.

#### **Dôležité!**

› Karta SIM sa môže veľmi ľahko poškodiť, poškriabať alebo ohnúť, preto buďte pri manipulácii, vkladaní alebo

vyberaní karty veľmi opatrní. Všetky karty SIM udržujte mimo dosahu detí.

› podporované len karty 2G/2.5G SIM

#### **Obrázky**

- Otvorte kryt batérie **1**
- Vytiahnite batériu **2**
- Vložte kartu SIM **3**
- Vložte batériu **4**
- **5** Zatvorte kryt batérie
- Nabite batériu **6**

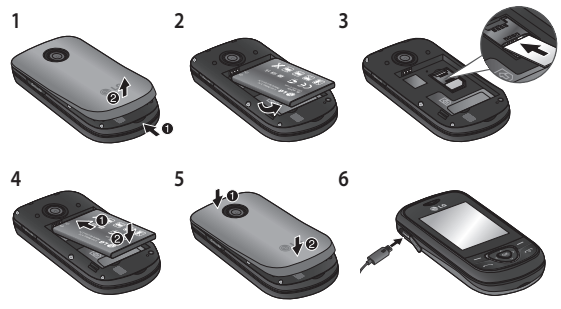

**VAROVANIE:** Nevyťahujte batériu, ak je telefón zapnutý. Mohli by ste ho poškodiť.

#### **Zapnutie a vypnutie vášho telefónu.**

Telefón môžete zapnúť a vypnúť stlačením a podržaním tlačidla vypínača.

# **Hovory**

### **Uskutočnenie hovoru**

- Vyťukajte číslo pomocou **1**  klávesnice. Ak chcete odstrániť číslicu, stlačte možnosť **Zmazať**.
- Stlačením tlačidla **2**  uskutočníte hovor.
- Ak chcete hovor ukončiť, **3**  stlačte tlačidlo **.**

**TIP!** Ak chcete pri uskutočňovaní medzinárodného hovoru zadať znak +, stlačte a podržte **0**. **TIP!** Hlasitosť počas hovoru môžete ovládať navigačnými tlačidlami nahor a nadol. **TIP!** Počas hovoru môžete nahrať hlasovú poznámku. Stlačte možnosť **Voľby a**  vyberte možnosť **Nahrať**.

### **Uskutočnenie hovoru z kontaktov**

- Na základnej obrazovke **1**  vyberte priečinok **Mená**.
- Pomocou klávesnice zadajte **2**  prvé písmeno kontaktu, ktorému chcete volať.
- **3** Stlačením tlačidla uskutočníte hovor.

**TIP!** Na posúvanie po kontaktoch používajte navigačné tlačidlá nahor a nadol.

### **Prijatie a odmietnutie hovoru**

Keď telefón vyzváňa, stlačením tlačidla prijmete hovor.

Kým telefón vyzváňa, stlačením tlačidla **Tichý** stlmíte zvonenie. Môže sa vám to hodiť napríklad na stretnutí v prípade, že ste zabudli zmeniť svoj profil na **Tichý**.

Prichádzajúci hovor môžete odmietnuť stlačením tlačidla **alebo výberom položky Odmietnuť**.

**TIP!** K dispozícii máte možnosť zmeniť nastavenie, akým spôsobom telefón prijíma hovory. Stlačte tlačidlo **Ponuka,**  vyberte **Nastavenia** a zvoľte možnosť **Hovor**. Vyberte položku **Režim odpovedania** a vyberte z možností **Iba tlačidlo Odoslať, Vysunúť** alebo **Ktorékoľvek tlačidlo.**

#### **Použitie reproduktoru telefónu**

Počas hovoru môžete aktivovať hlasitý odposluch cez reproduktor stlačením tlačidla a môžete používať telefón v režime hands-free.

V prípade, že je reproduktor aktívny, hovor prepnete späť do bežného režimu opätovným stlačením tlačidla · .

## **Rýchla voľba**

Stlačte tlačidlo **Ponuka** a vyberte položku **Kontakty**, potom položku **Rýchle voľby.** Číslo rýchlej voľby môžete priradiť často volanému kontaktu.

Rýchla voľba 1 je nastavená na hlasovú poštu a nie je možné ju zmeniť.

Po priradení rýchlej voľby môžete uskutočňovať hovory jednoduchým stlačením a podržaním tlačidla klávesnice.

#### **Zobrazenie protokolov hovorov**

Stlačením tlačidla zobrazíte svoje protokoly hovorov. Pomocou navigačných tlačidiel doľava a doprava môžete tiež zobraziť záznamy o zmeškaných, prijatých a uskutočnených hovoroch.

#### **Zmena nastavenia hovorov**

Môžete nastaviť ponuku týkajúcu sa hovoru. Stlačte tlačidlo **Ponuka,** vyberte položku **Nastavenie** a zvoľte možnosť **Hovor.**

# **Kontakty**

### **Vyhľadávanie kontaktu**

- Na základnej obrazovke **1**  vyberte priečinok **Mená**.
- Pomocou klávesnice zadajte **2**  prvé písmeno kontaktu, ktorému chcete volať.
- Posúvanie po kontaktoch. **3**

### **Pridanie nového kontaktu**

- Na základnej obrazovke **1**  vyberte priečinok **Mená**. Stlačte tlačidlo **Voľby** a možnosť **Pridať nový kontakt**.
- Zadajte meno a priezvisko **2**  svojho nového kontaktu. Nemusíte zadávať obe mená, ale musíte zadať aspoň jedno z nich.
- Zadajte číslo a vyberte **3**  možnosť **Voľby**, potom vyberte položku **Hotovo.**

**Poznámka:** Ak pridávate ďalšie informácie, stlačte tlačidlo **Voľby**, vyberte možnosť **Pridať podrobnosti** a potom vyberte požadované voľby.

### **Pridanie kontaktu do skupiny**

Svoje kontakty môžete ukladať do skupín, napríklad v prípade, že chcete mať svojich kolegov a rodinu uložených samostatne. V telefóne je už nastavených niekoľko skupín vrátane skupiny **Kolegovia, Rodina, Priatelia, Škola** a **VIP**.

# **Správy**

### **Odoslanie správy**

- Ak chcete odoslať správu **1**  SMS alebo MMS, stlačte tlačidlo **Ponuka**, vyberte položku **Správy** a možnosť **Napísať (Vytvoriť správu)**.
- Otvorí sa editor novej **2** správy. Editor správ v sebe spája SMS a MMS správy do jedného intuitívneho a ľahko prepínateľného nástroja na úpravu. Predvolené nastavenie editora správ je SMS.
- Zadajte správu pomocou **3**  prediktívneho režimu písania T9, manuálneho režimu Abc alebo režimu 123. Režimy zadávania textu môžete prepínať stlačením tlačidla #.
- Ak chcete pridať kontakt zo **4**  zoznamu svojich kontaktov, zadajte telefónne číslo alebo stlačte tlačidlo Voľby a vyberte položku Odoslať. Výberom položky Pridať príjemcu môžete dokonca pridať viacero kontaktov.

**Poznámka**: Správu možno odoslať aj skupine. Upravte správu, potom stlačte tlačidlo Odoslať a vyberte skupinu kontaktov a požadovanú skupinu.

- Zadajte svoju správu. **1**
- Vyberte položku Voľby a **2**  potom možnosť Vložiť. Pomocou navigačných tlačidiel doľava a doprava môžete pridať Obrázok, **Videoklip, Zvukový klip,**

**Plán, Vizitku, Poznámku, Textové pole, Úlohy** alebo **SMS šablónu.**

Správu odošlete stlačením **3** tlačidla **Odoslať**.

Vaša správa sa zobrazí a odpovede sa objavia v tom istom okne, takže vytvoria vlákno správ s týmto kontaktom.

**TIP!** Chcete zmeniť typ odosielanej správy, zadajte možnosti **Ponuka > Správy > Voľby > Nastavenia > SMS** a následne vyberte **Poslať dlhý text ako.**

**VAROVANIE:** Ak pridávate do editora správ Obrázok, Videoklip, Zvukový klip, Plán, Vizitku, Textové pole alebo Predmet, editor automaticky prejde do režimu MMS a podľa toho bude aj účtovaný poplatok.

### **Zadávanie textu**

Pomocou klávesnice telefónu môžete zadávať alfanumerické znaky. V telefóne sú k dispozícii nasledujúce metódy zadávania textu: Režim T9, Režim Abc a Režim 123.

Režim zmeníte stlačením tlačidla #.

**Poznámka:** V niektorých poliach je povolený len jeden režim vkladania textu (napr. telefónne číslo v poliach adresára).

### **Režim T9**

Režim T9 využíva zabudovaný slovník, pomocou ktorého rozpoznáva napísané slová podľa postupnosti stláčaných tlačidiel. Stačí stlačiť číselné tlačidlo, ku ktorému je priradené zadávané písmeno, a slovník rozpozná slovo po zadaní všetkých písmen.

### **Používanie režimu T9**

- Keď sa nachádzate v režime **1**  zadávania prediktívneho textu T9, slovo začnite zadávať stlačením tlačidiel z<sub>nec</sub> až **GMMZ**. Stlačte jedno tlačidlo pre každé písmeno.
	- Ak je zobrazené slovo stále nesprávne aj po jeho úplnom napísaní, stlačte raz alebo viackrát tlačidlo \* ", čím môžete cyklicky prechádzať cez ďalšie možné slová.
	- Ak požadované slovo v zozname slov nie je, pridajte ho pomocou režimu Abc.
- Ak chcete upraviť alebo **2** odstrániť nejaké stlačenia klávesov, musíte najprv zadať celé slovo.
	- Písmená môžete odstrániť tlačidlom **Zmazať**.
	- Každé slovo ukončite medzerou stlačením tlačidla

 $\overline{n+1}$ 

#### **Režim Abc**

Tento režim umožňuje zadávanie písmen stlačením tlačidla označeného požadovaným písmenom jeden, dva, tri alebo štyrikrát, kým sa písmeno nezobrazí.

### **Režim 123**

Čísla píšte jedným stlačením klávesy pre každé číslo. Čísla môžete pridávať aj v písmenových režimoch stlačením a podržaním požadovanej klávesy.

### **Zadávanie symbolov**

Ak chcete zadávať symboly, stlačte tlačidlo \* a potom môžete vybrať symbol. Alebo môžete vybrať položku **Voľby** a potom **Vložte symbol**.

### **Zmena jazyka**

Telefón LG-A200 podporuje rôzne jazyky.

Na prepnutie jazyka písania na obrazovke na zadávanie textu existujú dva spôsoby. Môžete

vybrať postupne možnosti Voľby, Možnosti písania, Jazyk pri písaní a následne vybrať požadovaný jazyk. Alebo stačí stlačiť a podržať tlačidlo \*. Možnosti písania sa môžu meniť v závislosti od zvoleného jazyka.

### **Priečinky správ**

Stlačte tlačidlo **Ponuka** a vyberte položku **Správy**. Vyberte položku **Voľby** a vyberte požadovaný priečinok.

**Koncepty** – ak nemáte čas na dopísanie správy, môžete ju uložiť práve sem.

Na odoslanie **– ide o dočasný priečinok na ukladanie odosielaných správ.**

**Uložené položky** – umožňuje prístup k **uloženým správam, SMS šablónam** a **MMS šablónam.**

**Emotikony** – zoznam užitočných emotikonov, ktoré už sú napísané. Slúžia na rýchlu odpoveď. Emotikony môžete pridávať, upravovať

a odstraňovať. Do písanej správy môžete vkladať obľúbené emotikony.

**Nastavenia** – nastavenia správ sú preddefinované, takže môžete správy odosielať okamžite. Ak chcete nastavenia zmeniť, môžete tak urobiť pomocou možností položky Nastavenia.

# **E-mail**

#### **Nastavenie e-mailu**

Prostredníctvom e-mailu v telefóne LG-A200 sa môžete s ľuďmi skontaktovať kdekoľvek. Nastavenie e-mailového účtu POP3 alebo IMAP4 je rýchle a jednoduché.

- Stlačte tlačidlo **Ponuka** a **1**  vyberte položku **E-mail.**
- Pri prvom otvorení **E-mailu 2**  vyberte poskytovateľa emailových služieb. Spustí sa sprievodca nastavením, ktorý vám pomôže pridať emailové konto.

Podľa zobrazených pokynov **3**  zadajte požadované informácie.

#### **Odoslanie e-mailu pomocou nového konta**

Ak chcete odosielať/prijímať e-maily, mali by ste si nastaviť e-mailové konto.

- Stlačte tlačidlo **Ponuka** a **1**  vyberte položky **E-mail** a **Voľby.**
- Vyberte položku **Písať e-mail 2**  a otvorí sa nový e-mail.
- Zadajte adresu príjemcu a **3**  napíšte predmet.
- Zadajte svoju správu. **4**
- Stlačte tlačidlo **Voľby, 5**  vyberte položku **Pripojiť** a pridajte **Obrázok, Video, Zvuk, Meno a číslo** alebo vyberte možnosť **Viac.**
- Stlačením tlačidla **Odoslať** sa **6** e-mail odošle.

# **Fotoaparát**

Pomocou fotoaparátu zabudovaného v telefóne môžete snímať obrázky ľudí. Obrázky môžete poslať aj iným ľuďom alebo nastaviť fotografie ako tapetu.

# **Rýchle fotografovanie**

- Stlačte tlačidlo **Menu** a **1**  vyberte položku **Média**  .Ak chcete otvoriť hľadáčik, vyberte možnosť **Fotoaparát**.
- Držte telefón a nasmerujte **2**  objektív smerom k objektu, ktorý fotografujete.
- Ak chcete nasnímať **3**  fotografiu, stlačte tlačilo <sup>ox</sup>.

# **Videokamera**

## **Rýchle snímanie videa**

- Stlačte tlačidlo **Ponuka** a **1**  vyberte položku **Média** a potom **Videokamera**.
- Nasmerujte objektív **2**  fotoaparátu na objekt snímania videa.
- **3** Stlačením tlačidla spustíte nahrávanie.
- V hľadáčiku sa objaví nápis **4**  Rec a časomiera zobrazí dĺžku videa.
- Ak chcete nahrávanie **5**  zastaviť, vyberte **Zastaviť**.

# **Hudba**

Telefón LG-A200 má zabudovaný prehrávač hudby, takže môžete prehrávať svoje obľúbené hudobné skladby.

#### **Prehrávanie hudobnej skladby**

- Stlačte tlačidlo **Ponuka** a **1**  vyberte položku **Média** a potom položku **Hudba**.
- Vyberte **Všetky piesne**, **2**  potom zvoľte skladbu, ktorú chcete prehrať.
- **3** Výberom položky **s**kladbu pozastavíte.
- Výberom položky **4** preskočíte na nasledujúcu skladbu.
- Výberom položky **5 K4** preskočíte na predchádzajúcu skladbu.
- Výberom položky **Späť 6**  zastavíte hudbu a vrátite sa do ponuky prehrávača hudby.

**Poznámka:** Hudba je chránená autorskými právami podľa medzinárodných zmlúv a zákonov jednotlivých krajín. Na reprodukciu alebo kopírovanie hudby môže byť potrebné získať povolenie alebo licenciu. V niektorých krajinách zákony zakazujú súkromné kopírovanie materiálu chráneného autorským právom. Overte si národnú legislatívu týkajúcu sa takéhoto materiálu, ktorá je platná v danej krajine.

# **Rádio FM**

Telefón LG-A200 má zabudovanú funkciu rádia FM, takže si môžete naladiť obľúbené stanice a počúvať ich kdekoľvek na cestách.

Počas počúvania rádia FM máte tiež možnosť nahrať krátky klip a uložiť ho.

**Poznámka**: Ak chcete počúvať rádio, je potrebné použiť slúchadlovú súpravu. Zapojte zástrčku do konektora slúchadiel, aby ste mohli počúvať rádio a zachovať dobrý príjem rozhlasového signálu. **Poznámka**: Slúchadlá sú voliteľné príslušenstvo.

#### **Vyhľadávanie staníc**

- Stlačte tlačidlo **Ponuka** a **1**  vyberte položku **Média** a potom **Rádio FM**.
- Vyberte možnosť **Voľby 2**  a možnosť **Vyhľadať automaticky** a potom vyberte možnosť **Nastaviť**. Stanice môžete vyhľadávať aj pomocou navigačných tlačidiel doľava a doprava.

### **Počúvanie rádia**

Stlačte tlačidlo **Ponuka** a **1** vyberte položku **Média** a potom **Rádio FM**.

Vyberte číslo kanála stanice, **2**  ktorú chcete počúvať.

**TIP!** Rádio môžete počúvať cez vstavaný reproduktor. Stlačte tlačidlo **Voľby** a vyberte možnosť **Počúvať cez reproduktor.**

#### **Nahrávanie rádia**

- Počas počúvania rádia stlačte **1**  tlačidlo <sup>ok</sup>.
- Na telefóne sa zobrazí **2**  nahrávací čas. Ak chcete zastaviť nahrávanie, stlačte tlačidlo . Po dokončení nahrávania sa nahraný obsah uloží do priečinka **Galéria** ako mp3 súbor.

**Poznámka:** Ak si po nahraní rozhlasového vysielania chcete vypočuť všetky uložené nahrávky z rádia, vyberte možnosť **Voľby** a položku **Nahrávky z rádia.**

**TIP!** Ak si chcete nakonfigurovať nastavenia nahrávania, napríklad pamäť na ukladanie, typ záznamu alebo predbežné

nahrávanie, stlačte tlačidlo **Voľby** a vyberte položku **Nastavenia nahrávania.**

**TIP! Predbežné nahrávanie**  umožňuje nahrať niekoľko sekúnd predtým, ako stlačíte tlačidlo nahrávania.

Ak ako typ nahrávania nastavíte len hudobný obsah, hudba sa počas nahrávania vyextrahuje automaticky bez komentára diskdžokeja.

# **Hlasový záznamník**

Na nahrávanie zvukových poznámok alebo iných zvukov použite Hlasový záznamník.

#### **Nahrávanie hlasových poznámok**

- Stlačte tlačidlo **Ponuka 1**  a vyberte možnosť **Média**, potom možnosť **Hlasový záznamník**.
- Stlačením tlačidla **2** spustíte nahrávanie.
- Ak chcete nahrávanie **3**  ukončiť, vyberte možnosť **Zastaviť**.
- Ak si chcete nahrávku **4**  vypočuť, stlačte tlačidlo **Voľby** a vyberte možnosť **Prehrať posledné nahraté**.

# **Galéria**

Do pamäte telefónu môžete uložiť akékoľvek súbory médií, aby ste mali jednoduchý prístup k všetkým obrázkom, zvukom, videám, iným súborom a hrám. Súbory možno ukladať aj na pamäťovú kartu. Výhodou používania pamäťovej karty je to, že tak môžete uvoľniť miesto v pamäti telefónu. Všetky multimediálne súbory sa uložia do priečinka **Galéria.** Ak chcete otvoriť zoznam priečinkov, stlačte tlačidlo **Ponuka** a potom vyberte položku **Galéria**.

# **Aplikácie**

Telefón LG-A200 obsahuje vopred nainštalované hry, ktoré vám umožnia zabaviť sa vo voľnom čase. Ak do telefónu stiahnete nejaké ďalšie hry alebo aplikácie, uložia sa do tohto priečinka. Stlačte tlačidlo **Ponuka** a vyberte položku **Aplikácie**. Vyberte položku **Hry a aplikácie**. **Poznámka:** S pripojením k tejto službe sú spojené ďalšie poplatky. O poplatkoch za prenos údajov sa informujte u svojho poskytovateľa sieťových služieb.

# **Organizér**

#### **Nastavenie budíka (Ponuka > Organizér > Budík)**

Môžete nastaviť až 5 budíkov, ktoré sa spustia v stanovených časoch.

### **Používanie kalendára (Ponuka > Organizér > Kalendár)**

Po vstupe do tohto menu sa zobrazí kalendár. Na aktuálnom dátume sa nachádza štvorcový kurzor. Kurzor môžete premiestniť na iný dátum pomocou navigačných tlačidiel.

### **Pridanie položiek do zoznamu úloh (Ponuka > Organizér > Zoznam úloh)**  Môžete zobraziť, upraviť a

pridať úlohu do zoznamu. **Pridanie poznámky (Ponuka > Organizér >** 

# **Poznámky)**

Tu si môžete zapisovať vlastné poznámky.

### **Skryté poznámky (Ponuka > Organizér > Skryté poznámky)**

Ak si chcete ochrániť súkromie, môžete napísať tajnú poznámku. Na vstup do tejto ponuky musíte zadať bezpečnostný kód.

### **Pridanie mesta do vášho svetového času (Ponuka > Organizér > Svetový čas)**

Do zoznamu svetového času môžete pridať požadované mesto. Tu môžete skontrolovať aj aktuálny čas hlavných miest po celom svete.

#### **Používanie kalkulačky (Ponuka > Organizér > Kalkulačka)**

Kalkulačka poskytuje základné aritmetické funkcie: sčítanie, odčítanie, násobenie, delenie a tiež vedecké aplikácie.

#### **Vyhľadávanie dátumu (Ponuka > Organizér > Vyhľadávanie dátumu)**

Vyhľadávanie dátum je užitočný nástroj, ktorý vám pomáha pri výpočte dátumu po uplynutí určitého počtu dní.

### **Prevod jednotiek (Ponuka > Organizér > Prevodník jednotiek)**

Funkcia slúži na prevod medzi požadovanými jednotkami.

#### **Používanie stopiek (Ponuka > Organizér > Stopky)**

Táto možnosť vám umožňuje využívať funkciu stopiek.

#### **Prechod na ponuku (Ponuka > Organizér > Prejsť na)**

Pomôže vám priamo prejsť do vyhľadávanej ponuky. Položku môžete nastaviť ako Prejsť na.

#### **Služby SIM (Ponuka > Organizér > Služby SIM)**

Táto funkcia závisí od SIM karty a služieb siete. V prípade, že SIM karta podporuje služby SAT (t.j.

Aplikačná sada nástrojov SIM karty), toto menu bude predstavovať špecifický servisný názov operátora, ktorý je uložený na SIM karte.

# **Internet**

### **Otvorenie internetového prehliadača**

Umožňuje spustenie prehľadávača WAP a prístup na domovskú stránku aktivovaného profilu v internetových profiloch. Umožňuje tiež manuálne zadať nejakú adresu URL a prejsť na príslušnú stránku wap. Stlačte tlačidlo **Ponuka** a vyberte položku **Internet**. **Poznámka:** s pripojením k tejto službe a preberaním obsahu sú spojené ďalšie náklady. O poplatkoch za prenos údajov sa informujte u svojho poskytovateľa sieťových služieb.

# **Nastavenia**

#### **Prispôsobenie profilov (Ponuka > Nastavenia > Profily)**

Nastavenie každého profilu možno prispôsobiť. Zvoľte požadovaný profil, vyberte možnosť **Voľby** a potom **Upraviť**.

#### **Použitie režimu počas letu (Ponuka > Nastavenia > Profily > Režim počas letu)**

Táto funkcia umožňuje zapnúť režim počas letu. Keď je zapnutý režim počas letu, nebude možné uskutočňovať hovory, pripojiť sa na internet ani odosielať správy.

#### **Zmena nastavení displeja (Ponuka > Nastavenia > Displej (Zobraziť))**

Môžete zmeniť nastavenia displeja telefónu.

**Zmena dátumu a času (Ponuka > Nastavenia > Dátum a čas)**  Môžete nastaviť funkcie týkajúce sa dátumu a času.

#### **Zmena nastavení pripojenia (Ponuka > Nastavenia > Pripojenie)**

Nastavenia pripojiteľnosti sú už dané vopred sieťovým operátorom, takže ich môžete využívať už od zapnutia telefónu. Ak chcete niektoré nastavenie zmeniť, použite túto ponuku. V tomto menu môžete konfigurovať nastavenia siete a profily prístupu k dátam.

#### **Zmena nastavení Bluetooth**

Stlačte tlačidlo **Ponuka 1** a vyberte možnosť **Nastavenia**, potom vyberte možnosť **Bluetooth**.

- Vyberte možnosť **Nastavenia 2**  Vykonajte požadované zmeny v položkách:
- **Viditeľnosť môjho zariadenia •** – Rozhodnite sa, či má byť pre ostatné zariadenia **Viditeľné, Skryté** alebo **Viditeľné počas 1 min**.
- **Názov môjho zariadenia •** zadajte názov pre váš telefón LG-A200.
- **Podporované služby •** zobrazí podporované služby.
- **Moja adresa** zobrazí adresu **•** Bluetooth.

#### **Párovanie s inými zariadeniami s funkciou Bluetooth**

Skontrolujte, či je funkcia **1**  Bluetooth nastavená na **Zap.** a **Viditeľné.** Viditeľnosť môžete zmeniť v ponuke **Nastavenia Bluetooth** výberom možnosti **Viditeľnosť môjho zariadenia** a potom možnosti **Viditeľný**.

- Vyberte možnosť Vyhľadať **2**  nové zariadenie z ponuky Bluetooth.
- Telefón LG-A200 začne **3**  vyhľadávať zariadenia. Po dokončení vyhľadávania sa na obrazovke objavia možnosti **Pridať** a **Obnoviť**.
- Vyberte zariadenie, s ktorým **4**  chcete spárovať svoj telefón, potom vytvorte kód prístupu ako predvolené nastavenie pri každom vašom pripojení.
- Telefón sa následne pripojí **5**  k príslušnému zariadeniu.
- Pripojenie cez Bluetooth **6** chránené heslom je teraz pripravené.

#### **TIP!**

- 1 Keď používate slúchadlovú súpravu s rozhraním Bluetooth, profily A2DP a AVRCP nie sú pri prehrávaní videa podporované. To znamená, že ak použijete slúchadlovú súpravu s rozhraním Bluetooth, nebudete počuť zvuk videa.
- Pri spustení niektorých **2**  aplikácií bude zablokovaná funkcia prenosu súborov cez rozhranie Bluetooth. (Hlasový hovor, Fotoaparát/Videokamera, Prehrávač hudby, UMS/ PCSync)

# **Zmena nastavení displeja (Ponuka > Nastavenia > Telefón)**

Vychutnajte si slobodu pri prispôsobovaní telefónu

LG-A200, aby fungoval podľa vašich predstáv.

**Aut. uzamknutie klávesnice** – automatické uzamknutie klávesnice pri obrazovke pohotovostného režimu. **Moje navigačné tlačidlo**

– môžete zmeniť skratky priradené 4 navigačným tlačidlám.

**Jazyk** – môžete nastaviť jazyk textov zobrazených na displeji telefónu. Táto zmena tiež ovplyvní jazyk režimu zadávania.

**Stav batérie** – zmeňte nastavenia úspory energie na možnosť **Automaticky, Vždy zapnuté** alebo **Vypnuté.** Ak nastavíte možnosť **Vždy zapnuté**, šetríte energiou batérie.

#### **Informácie o telefóne** – zobrazenie technických informácií o telefóne LG-A200.

### **Zmena bezpečnostných nastavení (Ponuka > Nastavenia >**

**Bezpečnosť)** 

Zmenou nastavení zabezpečenia môžete ochrániť telefón LG-A200 aj dôležité údaje, ktoré sú v ňom uložené.

- Požiadavka na kód PIN **– vyberte, či bude pri zapnutí telefónu požadované zadanie kódu PIN.**
- **Uzamknutie telefónu •** umožňuje uzamknúť telefón.
- **Uzamknutie aplikácie •** umožňuje uzamknúť aplikácie zo zoznamu.
- **Uzamknúť pri zmene SIM •** – ak aktivujete túto voľbu, telefón bude požadovať bezpečnostný kód, keď zmeníte kartu SIM.
- **Zmeniť kódy** môžete **•** zmeniť Kód PIN, Kód PIN2 alebo Bezpečnostný kód.

### **Režim SOS**

V prípade núdze stlačte a podržte tlačidlo "9", čím odošlete správu SOS, pokiaľ je režim SOS zapnutý. Správa sa odošle určeným príjemcom. Keď vám zavolajú späť, váš telefón automaticky prijme hovor. V tom momente budú všetky zvuky upozornenia vypnuté. A všetky ostatné ponuky budú nedostupné. Režim SOS ukončíte stlačením tlačidla Koniec na základnej obrazovke.

#### **Zobrazenie stavu pamäte (Ponuka > Nastavenia > Informácie o pamäti.)**

Pomocou správcu pamäte môžete určiť spôsob použitia každej pamäťovej karty a zobrazenia dostupného miesta: spoločná, vyhradená, SIM karta a externá pamäť a pokiaľ je vložená pamäťová karta, môžete nastaviť aj primárny úložný priestor.

**Obnovenie výrobných nastavení telefónu (Ponuka > Nastavenia > Obnoviť výrobné nastavenia)** Použite **Obnoviť výrobné nastavenia** na vrátenie všetkých nastavení na ich výrobné definície. Na aktiváciu tejto funkcie potrebujete bezpečnostný kód. Predvolený bezpečnostný kód je "0000".

# **Inovácia softvéru**

#### **Aktualizácia softvéru v mobilnom telefóne LG z internetu**

Ďalšie informácie o používaní tejto funkcie nájdete na stránke http://www.lg.com/sk alebo http://www.lg.com/common/ index.jsp → vyberte krajinu a jazyk.

Táto funkcia umožňuje pohodlne aktualizovať firmvér v telefóne na novšiu verziu z

internetu bez toho, aby bolo potrebné navštíviť servisné stredisko.

Keďže program na aktualizáciu firmvéru v mobilnom telefóne vyžaduje maximálnu pozornosť používateľa počas celého trvania procesu aktualizácie, skôr ako budete postupovať ďalej, vždy si prečítajte všetky pokyny a poznámky v každom kroku. Pozor – pri odpojení dátového kábla USB alebo batérie počas aktualizácie môže dôjsť k vážnemu poškodeniu mobilného telefónu.

# **Pokyny na bezpečné a účinné používanie**

**Vystavenie účinkom rádiofrekvenčnej energie Vystavenie účinkom rádiových vĺn a špecifická rýchlosť pohltenia (SAR)** Tento model mobilného telefónu LG-A200 bol navrhnutý tak, aby spĺňal platné bezpečnostné požiadavky týkajúce sa vystavenia účinkom rádiových vĺn. Tieto požiadavky sú založené na vedeckých záveroch, ktoré zahŕňajú bezpečnostné limity zabezpečujúce bezpečnosť všetkých používateľov bez ohľadu na ich vek a zdravie.

 Expozičné normy pre mobilné • telefóny používajú mernú jednotku, ktorá je známa ako špecifická rýchlosť pohltenia (Specific Absorption Rate – SAR). Merania SAR sa vykonávajú štandardnými metódami s telefónom, ktorý vysiela na maximálnom certifikovanom výkone

vo všetkých používaných frekvenčných pásmach.

- Hoci sa hodnoty SAR jednotlivých modelov telefónov LG môžu odlišovať, všetky sú v súlade s príslušnými smernicami o vystavení účinkom rádiových vĺn.
- Limit SAR odporúčaný Medzinárodnou komisiou na ochranu pred neionizujúcim žiarením (ICNIRP) je 2 W/kg, pričom ide o priemernú hodnotu na 10 g tkaniva.
- Najvyššia hodnota SAR pre tento model telefónu na základe testovania DASY4 je pri použití pri uchu 0.950 W/ kg (10 g) a pri nosení na tele 0.989 W/kg (10 g).
- Informácie o hodnotách SAR pre obyvateľov v krajinách/ oblastiach, ktoré prijali limit SAR odporúčaný Inštitútom elektrických a elektronických inžinierov (IEEE) a ktorý

# **Pokyny na bezpečné a účinné používanie** (pokračovanie)

priemerne predstavuje 1,6 W/ kg na 1 g tkaniva. Tento prístroj spĺňa právne predpisy na vyžarovanie neionizujícímu žiarenia, ak je používaný v normálnej polohe pri uchu alebo je umiestnený najmenej 1,5 cm od tela. Ak je prístroj umiestnený v obale, na spone na opasoku alebo v držiaku na tele, nesmie takýto doplnok obsahovať kovové súčasti a mal by byť umiestnený aspoň 1,5 cm od tela. Nedodržanie týchto pokynov môže spôsobiť prekročenie príslušných limitov neionizujúceho žiarenia.

### **Starostlivosť o výrobok a jeho údržba**

#### **VAROVANIE**

Používajte len batérie, nabíjačky a príslušenstvo, ktoré sú schválené pre tento konkrétny model telefónu. Používanie iných typov môže zrušiť oprávnenie na používanie alebo záruku , ktoré sú platné pre telefón , a môže byť nebezpečné.

- Nerozoberajte prístroj. Ak je potrebná oprava, zverte ju kvalifikovanému servisnému technikovi.
- Dbajte na to, aby sa telefón nachádzal v dostatočnej vzdialenosti od elektrických zariadení, ako sú napríklad televízory, rádiá alebo osobné počítače.
- Nenechávajte telefón v blízkosti zdrojov tepla, ako radiátory alebo sporáky.
- Zabráňte pádu telefónu na zem.
- Nevystavujte prístroj mechanickým vibráciám ani nárazom.
- V priestoroch, kde to určujú osobitné predpisy, telefón vypnite. Telefón nepoužívajte napr. v nemocniciach, kde by mohol ovplyvniť citlivé zdravotnícke prístroje.
- Počas nabíjania nemanipulujte s telefónom vlhkými rukami. Mohlo by dôjsť k úrazu elektrickým prúdom alebo vážnemu poškodeniu telefónu.
- Nenabíjajte telefón blízko horľavých materiálov, pretože telefón sa počas nabíjania zahrieva, čím vzniká riziko požiaru.
- Na čistenie povrchu prístroja používajte suchú tkaninu. Nepoužívajte rozpúšťadlá ako benzén, riedidlo alebo alkohol.
- Telefón nenabíjajte pokiaľ sa nachádza na textilnom zariadení bytu.
- Telefón nabíjajte v dobre vetranej miestnosti.
- Nevystavujte prístroj nadmernému dymu, ani prachu.
- Nenechávajte telefón v blízkosti kreditných kariet alebo cestovných lístkov, lebo môže pôsobiť na informáciu na magnetických pásoch.
- Nedotýkajte sa displeja ostrými predmetmi, pretože môže dôjsť k poškodeniu telefónu.
- Nevystavujte telefón nadmernej vlhkosti.
- Príslušenstvo (ako napr. •slúchadlá) používajte opatrne. Nedotýkajte sa antény, ak to nie je nevyhnutné.

# **Pokyny na bezpečné a účinné používanie** (pokračovanie)

# **Efektívna prevádzka telefónu**

#### **Elektronické zariadenia**

- Mobilný telefón nepoužívajte v blízkosti lekárskych prístrojov bez toho, by ste si vyžiadali povolenie. Neumiestňujte telefón do blízkosti kardiostimulátorov, t.j. do náprsného vrecka.
- Mobilné telefóny môžu rušiť niektoré načúvacie zariadenia.
- Rušenie menšieho rozsahu môže ovplyvňovať TV prijímače, rádiá, počítače a pod.

#### **Kardiostimulátor**

Aby sa predišlo možnému rušeniu kardiostimulátora, minimálna vzdialenosť medzi mobilným telefónom a kardiostimulátorom odporúčaná výrobcami kardiostimulátorov je 15 cm. Používajte preto telefón pri uchu na opačnej strane,

než na ktorej sa nachádza kardiostimulátor, a nenoste telefón v náprsnom vrecku. Ďalšie informácie týkajúce sa použitia bezdrôtového prístroja s kardiostimulátorom získate od svojho ošetrujúceho lekára.

#### **Bezpečnosť na ceste**

Preštudujte si zákony a pravidlá o používaní mobilných telefónov platné v krajine, v ktorej jazdíte.

- Nepoužívajte pri šoférovaní telefón, ktorý sa drží v ruke.
- Šoférovaniu venujte úplnú pozornosť.
- Ak je to možné, použite súpravu na telefonovanie bez pomoci rúk (handsfree).
- Opustite vozovku a zaparkujte, ak potrebujete volať alebo prijať hovor, ak to vyžadujú jazdné podmienky.
- Vysokofrekvenčná energia môže ovplyvniť niektoré elektronické systémy vo

vozidle, ako napríklad stereo súpravu vozidla alebo bezpečnostné vybavenie.

- Ak je vozidlo vybavené airbagom, neobmedzujte ho nainštalovaným alebo prenosným bezdrôtovým zariadením. Mohlo by to zapríčiniť zlyhanie airbagu alebo vážne poranenie v dôsledku jeho nesprávnej funkcie.
- Ak počúvate hudbu, keď ste vonku, nezabudnite mať hlasitosť nastavenú na zodpovedajúcu úroveň tak, aby ste vedeli o okolitých zvukoch. Toto je obzvlášť dôležité v blízkosti ciest.

#### **Ochrana pred poškodením sluchu**

Ak ste dlhšie vystavení hlasitým zvukom, môže to poškodiť váš sluch. Preto vám odporúčame, aby ste telefón nezapínali ani nevypínali v blízkosti svojich

uší. Odporúčame vám tiež, aby ste hlasitosť hudby a hovorov nastavili na rozumnú úroveň.

**POZNÁMKA**: Nadmerná hlasitosť a akustický tlak zo slúchadiel môžu spôsobiť stratu sluchu.

### **Výbušné prostredie**

Nepoužívajte telefón na miestach, kde sa odpaľujú nálože (v kameňolome). Dodržiavajte obmedzenia a riaďte sa pravidlami a predpismi.

#### **Prostredie s rizikom výbuchu**

- Nepoužívajte telefón na čerpacích staniciach.
- Nepoužívajte telefón v blízkosti skladov paliva alebo chemických látok.
- Neprevážajte a neskladujte •horľavé plyny, kvapaliny alebo výbušné materiály v rovnakom priestore vozidla

# **Pokyny na bezpečné a účinné používanie** (pokračovanie)

ako mobilný telefón a jeho príslušenstvo.

#### **V lietadle**

Bezdrôtové zariadenia môžu spôsobiť rušenie prístrojov v lietadle.

- Pred vstupom do akéhokoľvek lietadla mobilný telefón vypnite.
- Bez povolenia posádky ho nepoužívajte v lietadle.

#### **Deti**

Telefón odkladajte na bezpečné miesto mimo dosahu malých detí. Obsahuje malé časti, ktoré by po oddelení mohli spôsobiť udusenie.

## **Tiesňové volania**

Tiesňové volania nemusia byť dostupné vo všetkých mobilných sieťach. Preto by ste pri tiesňových volaniach nemali byť nikdy závislí len od mobilného telefónu. Informujte sa u svojho miestneho poskytovateľa služieb.

# **Informácie o batérii a jej údržba**

- Pred nabíjaním nie je potrebné batériu úplne vybiť. Na rozdiel od iných batériových systémov nemá batéria pribalená k prístroju žiadny pamäťový efekt, ktorý by mohol znížiť jej výkon.
- Používajte len batérie a nabíjačky značky LG. Nabíjačky LG sú navrhnuté tak, aby maximalizovali životnosť batérie.
- Nerozoberajte a neskratujte batérie.
- Udržiavajte kovové kontakty batérie čisté.
- Vymeňte batériu, ak už neposkytuje prijateľný výkon. Životnosť batérie môže byť až niekoľko stoviek nabíjacích cyklov.
- Ak ste batériu dlhší čas nepoužívali, nabite ju, aby ste maximalizovali jej použiteľnosť.
- Nabíjačku batérií nevystavujte priamemu slnečnému žiareniu ani ju nepoužívajte na miestach s vysokou vlhkosťou, napr. v kúpeľni.
- Batériu nenechávajte na horúcich ani studených miestach, pretože by sa tým mohol zhoršiť jej výkon.
- V prípade výmeny batérie za nesprávny typ hrozí nebezpečenstvo výbuchu.
- Ak je potrebná výmena batérie, zaneste ju do najbližšieho autorizovaného servisu alebo k predajcovi výrobkov spoločnosti LG Electronics. Ak je to možné, recyklujte ich. Batérie nezahadzujte do komunálneho odpadu.
- Ak je potrebná výmena batérie, zaneste ju do najbližšieho autorizovaného servisu alebo k predajcovi výrobkov spoločnosti LG Electronics.
- Po úplnom nabití telefónu vždy odpojte nabíjačku z elektrickej zásuvky, aby ste tak predišli zbytočnej spotrebe energie nabíjačkou.
- Skutočná životnosť batérie •bude závisieť od konfigurácie siete, nastavení výrobku, spôsobu používania, batérie a okolitých podmienok.

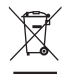

#### **Likvidácia starého prístroja**

- 1 Keď sa na produkte nachádza symbol prečiarknutej smetnej nádoby s kolieskami, znamená to, že daný produkt vyhovuje Európskej smernici č. 2002/96/EC.
- 2 Všetky elektrické a elektronické produkty by mali byť zlikvidované oddelene od komunálneho odpadu prostredníctvom na to určených zberných zariadení, ktoré boli ustanovené vládou alebo orgánmi miestnej správy.
- 3 Správnou likvidáciou starých zariadení pomôžete predchádzať potenciálnym negatívnym následkom pre životné prostredie a ľudské zdravie.
- 4 Podrobnejšie informácie o likvidácii starých zariadení nájdete na miestnom úrade, v službe na likvidáciu odpadu alebo u predajcu, kde ste tento produkt zakúpili.

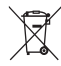

#### **Likvidácia použitých batérií/akumulátorov**

- 1 Keď sa na batériách/akumulátoroch nachádza symbol prečiarknutého smetiaka, znamená to, že sa na ne vzťahujú ustanovenia európskej smernice 2006/66/EC.
- 2 Tento symbol môže byť kombinovaný so symbolmi chemických značiek ortuti (Hg), kadmia (Cd) alebo olova (Pb), ak batéria obsahuje viac ako 0,0005 % ortuti, 0,002 % kadmia alebo 0,004 % olova.
- 3 Všetky batérie/akumulátory je potrebné likvidovať oddelene od komunálneho odpadu prostredníctvom zberných stredísk ustanovených na tento účel príslušnými štátnymi alebo miestnymi orgánmi.
- 4 Správnou likvidáciou starých batérií/akumulátorov pomôžete zabrániť prípadným negatívnym dopadom na životné prostredie a zdravie zvierat aj ľudí.
- 5 Podrobnejšie informácie o likvidácií starých batérií/akumulátorov získate na vašom mestskom úrade, v spoločnosti, ktorá spravuje likvidáciu odpadu, alebo v obchode, kde ste produkt kúpili.

# **Technické údaje**

**Teploty okolia** Max.: +55 °C (vybíjanie), +45 °C (nabíjanie) Min.: -10 °C

"Práca na vývoji tohto telefónu, ktorú motivovala snaha o zlepšenie jeho funkcií, ovládateľnosti a použiteľnosti, mohla spôsobiť rozdiely medzi spôsobom jeho ovládania a pokynmi pre užívateľa uvedenými v tomto návode. Tieto prípadné rozdiely spôsobené zmenami softvéru, ktoré mohli byť vykonané aj na prianie vášho operátora, vám ochotne vysvetlí náš predajca či servisné stredisko. Tieto prípadné rozdiely spôsobené vývojovými zmenami softvéru mobilného telefónu, ktoré vykonal výrobca, nie sú nedostatkami výrobku v zmysle uplatnenia práv zodpovednosti za poruchy a nevzťahuje sa na ne poskytnutá záruka."

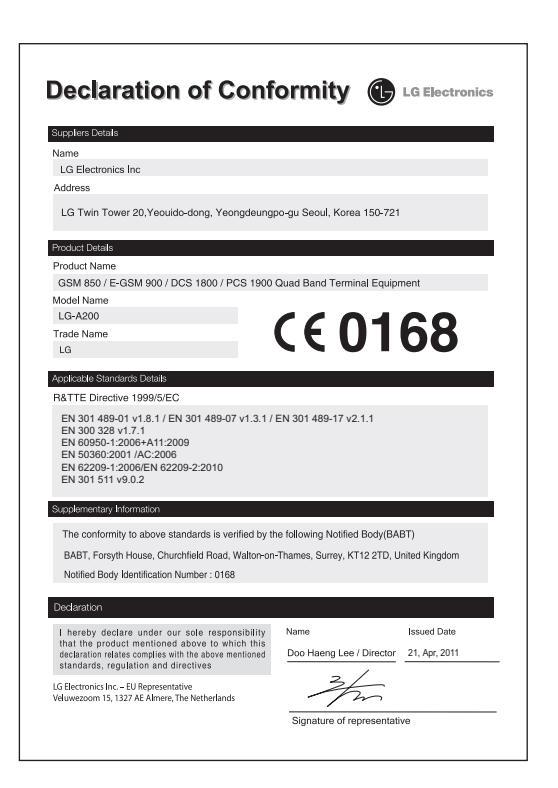

# LG-A200 Quick Reference Guide English

Welcome and thank you for choosing LG mobile phone. This guide is the instruction for foreigners.

Some of the contents in this manual may differ from your phone depending on the software of the phone or your service provider.

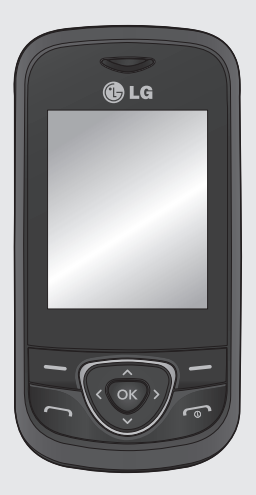

# **Getting to know your phone**

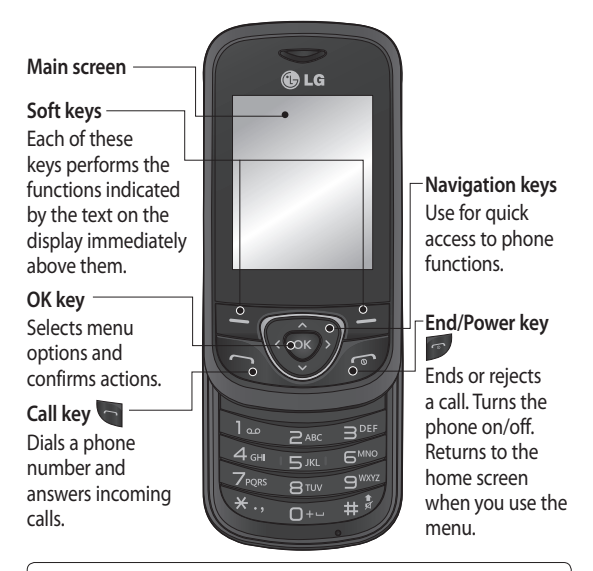

#### **TIP!**

A variety of widget applications is already set to your home screen. On the home screen, press the up navigation key and select the widget you want using the left and right navigation keys.

If you access the SNS application by selecting the widget on your home screen, you will be required to sign in with your SNS account.

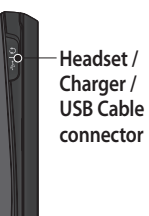

#### **Installing a memory card**

Lift the memory card cover and insert a micro SD card with the golden contact area facing downwards. Close the memory card cover so that it clicks shut. To remove the memory card, gently push it.

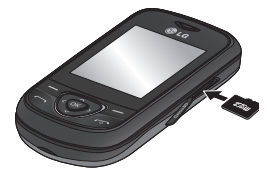

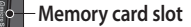

**Note:** A memory card is an optional accessory.

#### **Formatting the memory card**

From your home screen, press **Menu** and select **Settings.**

Choose **Memory info,** select **External memory** and press **Format,** and insert security code.

**WARNING:** When you format your memory card, all the content will be wiped. If you do not want to lose the data on your memory card, back it up first.

# **Camera**

Using the camera module built in your phone, you can take pictures of people. Additionally, you can send photos to other people and select photos as wallpaper.

### **Taking a quick photo**

- Press **Menu** and select **1 Media.** Select **Camera** to open the viewfinder.
- Holding the phone and, **2**  point the lens towards the subject of the photo.
- **3** Press  $\bullet\bullet$  key to take a photo.

# **Video camera**

### **Shooting a quick video**

- 1 Press Menu and select **Media,** then choose **Video camera.**
- Point the camera lens **2**  towards the subject of the video.
- **3** Press  $\bullet\bullet$  key to start recording.
- **4** Rec will appear in the viewfinder and a timer will show the length of your video.
- Select **Stop** to stop **5**  recording.

# **Music**

Your LG-A200 has a built-in music player so you can play all your favourite music.

### **Playing a song**

- Press **Menu** and select **1 Media,** then choose **Music.**
- Choose **All songs** then select **2**  the song you want to play.
- **3** Select **t** to pause the song.
- 4 Select **I** to skip to the next song.
- **5** Select **o** to skip to the previous song.
- **6** Select **Back** to stop the music and return to the music player menu.

**Note:** Music is copyright protected in international treaties and national copyright laws. It may be necessary to obtain permission or licence to reproduce or copy music. In some countries national law prohibits private copying of copyrighted material. Please check the national legislation of the applicable country concerning the use of such materials.

# **FM radio**

Your LG-A200 has an FM radio feature so you can tune into your favourite stations and listen on the move.

During listening to the FM radio, you can also record a short clip and save it. Note: You will need to insert your headset in order to listen to the radio. Insert the plug into the headset connector in order to listen to the radio and keep

the good radio reception. **Note** : A headset is an optionial accessory.

#### **Searching for stations**

- Press **Menu** and select **1 Media,** then choose **FM radio.**
- 2 Select **Option** and choose **Auto scan** then select **Set.** You can also use the left and right navigation keys to search for stations.

### **Listening to the radio**

- Press **Menu** and select **1 Media,** then choose **FM radio.**
- **2** Select the channel number of the station you would like to listen to.

**TIP!** You can listen to the radio via built-in speaker. Press **Options,** select **Listen via speaker.**

### **Recording your radio**

1 Press  $\bullet$  key during listening to the radio. The recording time is **2 Bluetooth** displayed on your phone. If you want to stop the recording, press  $\infty$  key. If recording is done, the recorded contents will be saved in **Gallery** as mp3 file.

**Note:** After recording your radio, you can listen to all of the radio recordings you have saved by selecting **Options** and **Go to Radio recordings.**

**TIP!** To configure your recording settings such as the saved memory, record type or Prerecording, press **Options** and select **Recording settings.**

#### **TIP! Pre-recording**

lets you record from some seconds before you press the record button.

If you set the record type as music only recording, music will be extracted automatically without DJ's comment while you record.

#### **Changing your Bluetooth settings**

- Press **Menu** and select **1 Settings** then choose **Bluetooth.**
- Select **Settings 2**  Make your changes to:
- **My device visibility** Choose **•** whether to **Visible, Hidden** or **Visible for 1 min** your device to others.
- **My device name** Enter a **•** name for your LG-A200.
- **Supported services** Shows **•** what it supports.
- **My address** View your **•** Bluetooth address.

#### **Pairing with another Bluetooth device**

Check your Bluetooth is **1 On** and **Visible.** You can change your visibility in the **Bluetooth Settings** menu, by selecting **My device visibility,** then **Visible.**
- **2** Select Search new device from the Bluetooth menu.
- Your LG-A200 will search for **3**  devices. When the search is completed **Add** and **Refresh** will appear on screen.
- Choose the device you want **4**  to pair with, then handset create passcode by default everytime you connect.
- Your phone will then **5**  connect to the other device.
- Your passcode protected **6**  Bluetooth connection is now ready.

## **TIP!**

- When you use a **1**  Bluetooth headset, A2DP and AVRCP profiles are not supported while you play video. It means you will not listen video sound if you use Bluetooth headset.
- Bluetooth file **2**  transferring function will be blocked under some applications running. (Voice call, Camera/ Camcorder, MusicPlayer, UMS/PCSync)

## **Changing your phone settings**

## **(Menu > Settings > Phone)**

Enjoy the freedom of adapting how your LG-A200 works for your own style.

**Auto key lock** - Lock the keypad automatically in standby screen. **My navi key** - You can change

the shortcuts of 4 navigation keys.

**Language** - You can change the language for the display texts in your phone. This change will also affect the language input mode.

**Battery status** - Choose to switch the power save settings **Auto, Always on** or **Off.** If you set **Always on,** you can save the battery power.

**Handset information** - View the technical information for your LG-A200.